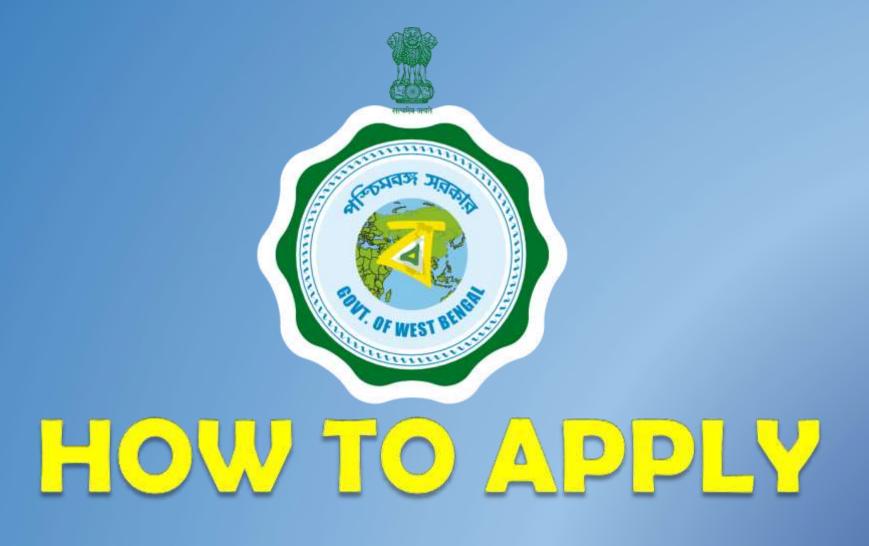

West Bengal Panchayat Recruitment Management System

### **Process To Follow**

Best Way To Fill Up Your Job Application

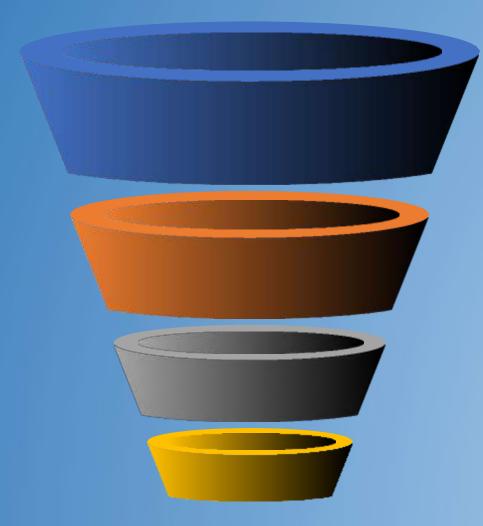

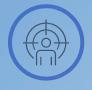

#### Register

Register to the portal with your valid mobile number Name, Date of birth and Gender

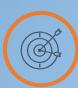

#### Log In

Login to the system with your newly created credentials

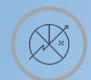

#### **Edit Profile**

Go to Dashboard and Edit your Profile

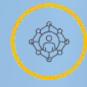

#### **Apply For Jobs**

Clock on the available vacancies published and click on apply now.

### REGISTRATION

| Mobile No*                         |   |
|------------------------------------|---|
| +61 Enter mobile number            |   |
| Email Id"                          |   |
| Enter Email Id                     |   |
| First Name*                        |   |
| Enter First Name                   |   |
| Middle Name                        |   |
| Enter Middle Name                  |   |
| Last Name*                         |   |
| Enter last name                    |   |
| Date Of Birth*                     |   |
| ddimmiyyyy                         |   |
| Gender*                            |   |
| select                             | ~ |
| Password*                          |   |
| Password                           |   |
| Confirm Password*                  |   |
| Confirm password                   |   |
| Not Matched<br>Reset Form Send Olp |   |

- 1. Enter valid Mobile No
- 2. Enter valid Email ID
- 3. Enter Name
- 4. Enter Date of Birth
- 5. Select Gender
- 6. Create your own password
- 7. Enter Captcha
- 8. Click on the Send OTP
- 9. Put the OTP Received

Once Validated Your OTP Registration will be completed

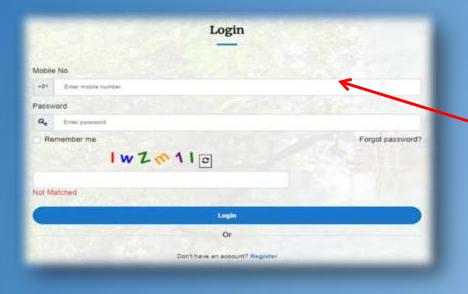

| Forgot Password                                                    |   |
|--------------------------------------------------------------------|---|
| Mobile No. *                                                       |   |
| +91 Error militie number                                           | K |
| New Password -                                                     |   |
| Qe Erner sam passent                                               | i |
| Password must be at least 6 characters long.<br>Confirm Password * |   |
| Re Cotton pasanas                                                  | i |
| Date of Birth *                                                    |   |
| #2mm/yyyy                                                          |   |
| Change Password                                                    |   |
| Or                                                                 |   |
| Remaritlered Jasswoll? Login                                       |   |

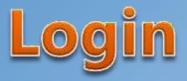

- 1. Enter Registered Mobile No
- 2. Enter Password
- 3. Enter Captcha
- 4 Click on the Login Button

Once validated you will be taken to the personal Dashboard

### **Forgot Password**

If you forgot your password

- 1. Enter Registered Mobile No
- 2. Enter New Password and confirm new password
- 3. Enter Date of Birth
- 4. Click on the change Password Button
- 5. System will send an OTP to your registered mobile

Once validated your password will be updated with the new one

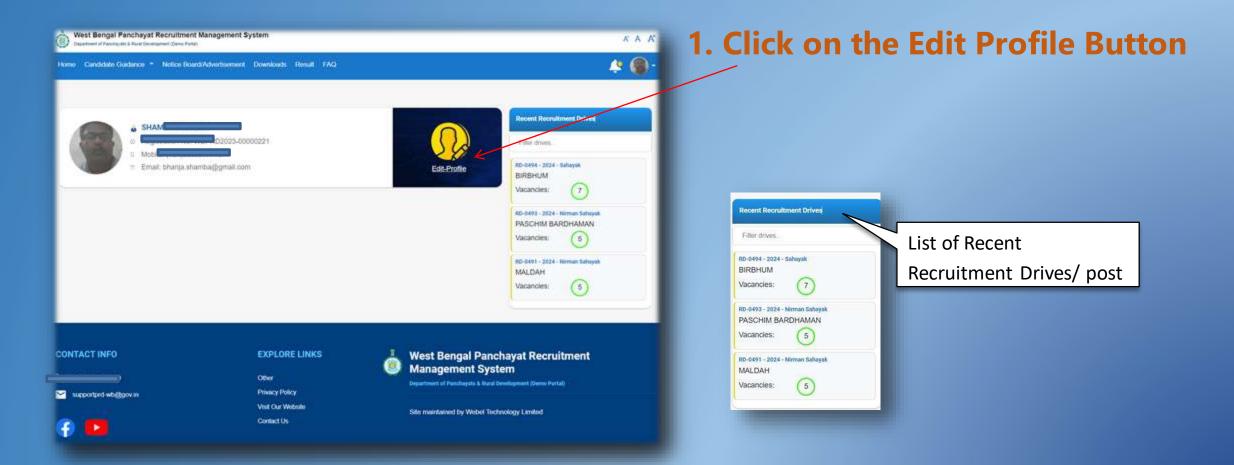

#### 1. You need to fill up 3 different sections

- A. Profile
- B. Additional Information
- C. Uploads

#### 2. Upload your photo and signature

Photo- The applicant should provide a recent colour photograph in passport size. The size of the Photo should be a minimum 30 and a maximum 80 KB in (.jpeg, .jpg or .png) format and dimension will be (160 X 213).

Signature - The applicant needs to provide signature in full with black ink. The size of the Signature should be minimum 5 and maximum 50 KB in (.jpeg, .jpg or .png) format.

#### 3. Click on the Edit button and fill up the general section

| iraf Namo *    |    | Middle Name         |      |
|----------------|----|---------------------|------|
| PRIVABILATA    |    |                     |      |
| wst Havner*    |    | DOB-                |      |
| SEAL           |    | 19/18/2008          | 8    |
| under*         |    | Mantal Status       |      |
| Main           | ×. | Married             |      |
| lood Group"    |    | Computer Literate?* |      |
| AB=            | *  | Net                 |      |
| activated No." |    |                     |      |
| 675634567890   |    |                     |      |
|                |    |                     | 1994 |

|                      | Regulation No.                    | CONCOMP.                                             | Carlie Charles                                                                                | -          |
|----------------------|-----------------------------------|------------------------------------------------------|-----------------------------------------------------------------------------------------------|------------|
| inage & Signa        |                                   |                                                      |                                                                                               | ~          |
| Image & S            | gnature Update                    | 1100                                                 | and the second second                                                                         |            |
| (186 ¥ 20%           | and track reset the property of a | ta montes fil and re-<br>from The state of the Films | prison agained o Ad (Al Anol at The son of the Sajo<br>man 20 Al at (going any or ang) former | and should |
| Contrast Provides    |                                   |                                                      |                                                                                               |            |
| iceana) Indone       | ution.                            |                                                      |                                                                                               | -          |
| mation               |                                   |                                                      |                                                                                               |            |
| nution<br>nformation | 1 Details<br>SHAMBA               | Mildle Name<br>ooe                                   | 042.1871                                                                                      |            |
| Seemal Information   | 1 Defails                         | Midde Name<br>OOB<br>Martial Status<br>Nationalty    | Ocs 2, 1971<br>Married<br>Indan                                                               |            |

First Name, Middle Name, Last Name, Date of Birth(D.O.B), Gender will be as per the registration details. Blood group, Computer Literate, Aadhar No are compulsory fields

#### **Communication details**

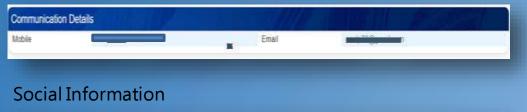

| Social Wormation |              |                  |         |  |
|------------------|--------------|------------------|---------|--|
| Social Informat  | tion Details | A COLORED        |         |  |
| Religion         | Note         | Booluli Gamigory | General |  |

The mobile no and email id Field data candidate filled during registration. The registered mobile no & E-mail id can't be changed

4. Click on the Edit button and fill up the Social Information

| Social Calegory* |      |
|------------------|------|
| EWS              |      |
|                  | SHAE |
|                  |      |

#### Identify card

| Identity Carif     |        |             |            |  |
|--------------------|--------|-------------|------------|--|
| Identity Card Deta | alis - | 1118        |            |  |
| ID Card Type       | PAN    | Card Number | AHAP82300K |  |

## UPDATE IDENTITY CARD

5. Click on the Edit button and fill up identity card details

#### (\*) f or compulsory fields

| Family Information    |            |                                         |          | i.   |
|-----------------------|------------|-----------------------------------------|----------|------|
| Family Information De | etails     | - 1 - 1 - 1 - 1 - 1 - 1 - 1 - 1 - 1 - 1 |          | 18 C |
| Father/Guardian Name  | A N BHANJA | Mother Name                             | 5 BHANJA |      |
| Spouse Name           | S BHANJA   |                                         |          |      |

6. Click on the Edit button and fill up the family information (Father/Guardian Name is compulsory)

| Montest times  |                    |
|----------------|--------------------|
| ACCOUNT PARTIE |                    |
| w 368          |                    |
|                |                    |
|                |                    |
|                |                    |
|                | 1000 A             |
|                | SAME               |
|                | Mother Name<br>SKS |

#### 7. Click on the Edit button and fill up the Permanent Address

| n Address              |                                                      |                                                     |                                                                                                    |  |
|------------------------|------------------------------------------------------|-----------------------------------------------------|----------------------------------------------------------------------------------------------------|--|
| nent Address De        | ataits                                               | 1110                                                | the state of the state of the s |  |
| lage<br>Ratway Station | 01 Daroda Avenue<br>West Bengal<br>Bagha Jatin (Bgg) | Country<br>Diamics<br>Police Station<br>Postal Code | ledia<br>Ruskata<br>Potuli<br>700084                                                                                                    |  |
| sponition/Municip      | Kolkata Municipal Corporation                        | Post Office                                         | Gara Sus Territrus                                                                                                    |  |

Address, State, District, Police Station, Post Office, Postal Code, Block/ Corporation/ Municipality are compulsory

State City / Vita Nearest R (Sock/Cor

| UPDATE PERMANENT ADORESS |   |                                 | 2    |
|--------------------------|---|---------------------------------|------|
| Address"                 |   | County                          |      |
| Addums"<br>40            |   | India                           |      |
| 84 <i>800</i>            |   | Dedisor-                        |      |
| West Berge               | * | 24 Pargenes (North)             |      |
| Ponce Station*           |   | Post-Office"                    |      |
| Select                   |   | Select.                         |      |
| City - Willige           |   | Nearont Rollway Station         |      |
|                          |   | Setect                          |      |
| Postel Cade'             |   | Block/Corporation/Municipienty* |      |
| 790003                   |   | Remonstrate Managerity          |      |
|                          |   |                                 | SAVE |

(\* )f or compulsory fields

While editing, you may also check this box to copy permanent address to communication address, if both the addresses are same

Address, State, District, Police Station, Post Office, Postal Code, Block/ Corporation/ Municipality are compulsory

| and an other costs  | COLLEGE PROVIDENCE STOLD IN AND DE        |                      |            |  |
|---------------------|-------------------------------------------|----------------------|------------|--|
| Class VIII Exam Deb | uls ( if Class 10 details are entered- th | is is not required ) |            |  |
| mattadion           | Midnapore Collegiate School               | Coorde/Stangard      | Cierce V/8 |  |
| Stiean              | Not Applicable                            | VesrO/Passing        | 2003       |  |
| Percentage Obtained | 47                                        | Orade                |            |  |

Institution, Year of Passing, Percentage of Marks are compulsory

#### 8. Click on the Edit button and fill up the Communication Address.

| PDATE COMMUNICATION ADDRESS |         |                                 | ×       |
|-----------------------------|---------|---------------------------------|---------|
| Same As Permanent Address/  |         |                                 |         |
| 22max"                      |         | Country"                        |         |
| 64                          |         | Ada                             | *       |
| ato"                        |         | Detroit'                        |         |
| West Berngal                | 54<br>1 | 24 Parganas (North)             | ن:<br>ا |
| lice Station*               |         | Post-Office*                    |         |
| Select                      | 54<br>1 | Select                          | ن.<br>ا |
| ty / Village                |         | NewHeat Rackeray Station        |         |
|                             |         | Select                          | -       |
| ostal Code"                 |         | Block Corporation/Municipality* |         |
| 700003                      |         | Banschore Municipally           |         |
|                             |         |                                 | SAVE    |

#### 9. Click on the Edit button and fill up the Class VIII Pass Information, If you have higher qualification, this section is not required

| UPDATE CLASS VIII EXAM DE | TAILS ( IF CLAS | SS 10 DETAILS ARE ENTERED- THIS | S IS NOT RE | QUIRED )       | ×    |
|---------------------------|-----------------|---------------------------------|-------------|----------------|------|
| institution*              |                 | Course Standard"                |             | Steem          |      |
| K V Cossipale             | -               | Class VIII                      | ~           | Not Applicable | *    |
| Year Of Passing"          |                 | Percentage Obtained *           |             | Grade          |      |
| 2020                      |                 | 60                              |             |                |      |
|                           |                 |                                 |             |                | SAVE |

| Dans 19 Einer Desats |                                                              |                                |                 |  |
|----------------------|--------------------------------------------------------------|--------------------------------|-----------------|--|
| Class 10 Exam Deta   | 6                                                            | All a                          |                 |  |
| Board<br>Smiam       | West Bangar Board of Becandary Education<br>Incl.Application | Course Standard<br>NarOPassing | Class X<br>2010 |  |
| Penantuge Oktained   | 78                                                           | Charles                        |                 |  |

Board Name, Year of passing, Percentage obtained are compulsory

#### 10. Click on the Edit button and fill up Class 10 Exam Details

| ineral -                                   | Cause Steriout?       |   | Street      |        |
|--------------------------------------------|-----------------------|---|-------------|--------|
| Gentral Board of Secondary Education Daity | Claire X              | ~ | NotApptodie |        |
| /ear Of Pasaing*                           | Percentage Obtained * |   | Gade        |        |
| 2010                                       | 44                    |   |             |        |
|                                            |                       |   |             | 1.0000 |
|                                            |                       |   |             | SAUS   |

| liptorea Eager Detaile                      |                                         |  |
|---------------------------------------------|-----------------------------------------|--|
| Disloma Exam Details                        | - Alter and a second                    |  |
| Instituton<br>Stream<br>Percentage Obtained | Course/Dawlant<br>Yes/OPtassing<br>COPA |  |

(Only candidates having certificates from a recognized institution will be eligible)

#### 11. Click on the Edit button and fill up Diploma Exam Details

| 4000             | <ul> <li>Diplate in Computer Application</li> </ul> | <br>Nol Applicable | 2 |
|------------------|-----------------------------------------------------|--------------------|---|
| Year Of Passing" | Percentage Obtained *                               | <br>CGPA           |   |
| 2017             | 20;                                                 |                    |   |

#### ( \* ) for compulsory fields

| Class 10+2 Exam De               | italis                                                            | 1000            | and the strength |  |
|----------------------------------|-------------------------------------------------------------------|-----------------|------------------|--|
| Board                            | West theraper Council for Higher Secondary Estabation<br>(WECHSE) | Course-Standard | Classi XI        |  |
| Stissen                          | Not Applicable                                                    | TearOffissing   | 2012             |  |
| Percentage Obtained              | 67                                                                | Grade           |                  |  |
|                                  |                                                                   |                 |                  |  |
| Board"                           |                                                                   |                 |                  |  |
| Other State Boa                  | de la la la la la la la la la la la la la                         |                 |                  |  |
| Other State Doa                  | rds 👘 🔨                                                           |                 |                  |  |
| The second Process of the second |                                                                   |                 |                  |  |
| Input Board Name                 | 8                                                                 |                 |                  |  |

If candidate has studied from "Other State Boards", the candidate has to input his/her board name in the Field which will appear upon selecting "Other State Boards".

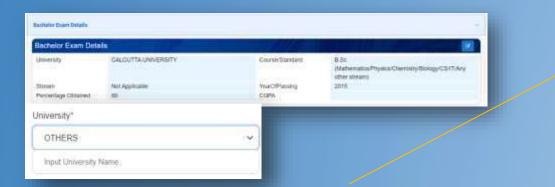

#### 12. Click on the Edit button and fill up Class 12 Exam Details

| Board"              |         | Course:Standard*                 |   | Stream         |     |
|---------------------|---------|----------------------------------|---|----------------|-----|
| Select Board        | С.<br>С | Class XII                        | ÷ | Not Applicable |     |
| Input Sisterit Name |         |                                  |   |                |     |
| fear Of Passing*    |         | Percentege Obtained (Best of 4)* |   | Grade          |     |
|                     |         |                                  |   |                |     |
|                     |         | Percentage is required.          |   |                |     |
|                     |         |                                  |   |                | SAV |

13. Click on the Edit button and fill up Bachelor Exam Details

| Anivorskity"          | Course/Standard*                                                      | Stream                             |   |
|-----------------------|-----------------------------------------------------------------------|------------------------------------|---|
| OTHERS                | <ul> <li>B E/B.Tech in Electronics &amp; Telecommunication</li> </ul> | <ul> <li>Not Applicable</li> </ul> | ~ |
| Input University Name |                                                                       |                                    |   |
| lear Of Passing*      | Percentage Obtained *                                                 | COPA                               |   |
| 2033                  | 80                                                                    |                                    |   |

If a candidate has studied at a university other than the list of universities mentioned, the candidate has to select "OTHERS" and input his/her university name in the field which will appear upon selecting "OTHERS" Option "Input University name".

(\*) for compulsory fields

| arsky                      | CALCUTTA UNIVERSITY   |   | Course/Standard      | M.Sc.<br>(Mathematics/Physics/Chemistry/Biology/CS/TLAny |
|----------------------------|-----------------------|---|----------------------|----------------------------------------------------------|
| rsam<br>ettentege Obtained | Not Applicable<br>Sil |   | YesrOfPassing<br>CGM | other stream)<br>2017                                    |
| versity*                   |                       |   |                      |                                                          |
| OTHERS                     |                       | × |                      |                                                          |
| Input University Nam       | £)                    |   |                      |                                                          |

#### 14. Click on the Edit button and fill up Post Graduation Details

| UPDATE PG EXAM DETAILS |                                                            | ×                  |
|------------------------|------------------------------------------------------------|--------------------|
| University"            | Course-Standard*                                           | Stream             |
| Select University ~    | MBA v                                                      | Not Applicable 🗸 🗸 |
| Year Of Passing*       | Percentage Obtailed *                                      | CGPA               |
|                        |                                                            |                    |
|                        | Percentege is required.                                    |                    |
| Institutions r         | ecognized by State Govt. or Central Govt. of State Council | or AICTE or UGC    |
|                        |                                                            | SME                |
|                        |                                                            |                    |

[ If a candidate has studied at a university other than the list of universities mentioned, the candidate has to select "OTHERS" and input his/her university name in the field which will appear upon selecting "OTHERS" Option "Input University name.]

(\*) for compulsory fields

### **ADDITIONAL INFORMATION**

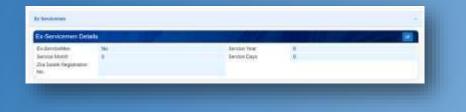

If Ex-Servicemen is Yes then the candidate has to fill the details Service Year, Service Month, Service Days, and Zilla Sainik Registration No.

# UPDATE EX-SERVICEMEN X Ex-ServiceMen Service Veins No \* Service Montres Service Dailys

16. Click on the Edit button and fill up details, if you are a person with disability

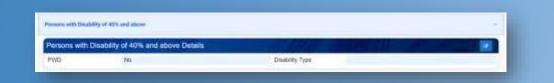

If persons with disability of 40% and above is Yes then the candidate has to fill the details disability type

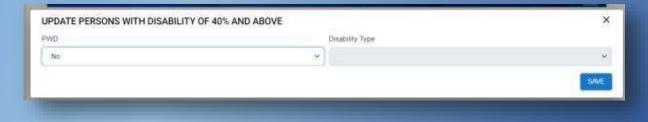

#### 15. Click on the Edit button and fill up Ex-Servicemen details, if you are a ex-serviceman

### **ADDITIONAL INFORMATION**

IOP

50

Sports Type

UPDATE MERITORIOUS SPORTS PERSON

17. Click on the Edit button and fill up details, if you are a meritorious sports person and save

If meritorious sports person is Yes then the candidate has to fill the details Area and Sports Type

| Second Second      |       |       |                         |          |
|--------------------|-------|-------|-------------------------|----------|
| anguages Known Det |       | 1111  |                         |          |
| LANCINGE           | SPEAK | IRPAD | WRW18                   | ACTION   |
| Perspect.          | 786   | Pate. | 1944                    | 0        |
| English            | . 399 | 2444  | 1000                    | 0        |
| (Annale (C)        |       | M4    | 144                     | 0        |
| (Traper)           | 1.86  |       | 140                     | •        |
|                    |       |       | Strength and St. 1-114. | 10 0 NOR |

| EACC Level Other Pr | ost Graduate Diploma Certificates | Details     |            | ANDERED |
|---------------------|-----------------------------------|-------------|------------|---------|
| DOGACO LEVEL        | CHELIANALOUTION NAME              | COMPACED IN | PERCENTAGE | ACTION  |
| û.                  | DIOCACIO.                         |             |            |         |

If candidate wants to edit the details The

candidate has to fill up this section

18. Click on the Edit button and Update languages you can speak, read and write

Ares

| UPDATE LANGUAGES KNOWN |    |       |     |
|------------------------|----|-------|-----|
| Language               |    | Speak |     |
| Beigati                |    | 1.70% | .9  |
| Vene                   |    | Rest  |     |
| No                     | ×. | No    |     |
|                        |    |       | 544 |

19. Click on the Add Record button and fill up details of your PGDCA course Certificate or other DOECC certificate and save

| Organization Name |        |
|-------------------|--------|
| COEACC            |        |
| Percentage*       |        |
|                   | COEACC |

### UPLOADS

| of Documents                                                       | 1111          | the state          | - 60        |    |   |      |      |
|--------------------------------------------------------------------|---------------|--------------------|-------------|----|---|------|------|
| DOCUMENT                                                           | IMAGE         |                    |             |    | A | CTIO | d S  |
| dentity Proof - PAN                                                | Vew/Download  |                    |             |    |   | Ø    |      |
| Class 10 Admit Card' Age Mentioned Class VIII pass cettificate (*) | Vew/Download  |                    |             |    |   | 0    | Edit |
| Class 10 Marksheet (*)                                             | Vew/Download  |                    |             |    |   | Ø    |      |
| Class 10 +2 Marksheet (*)                                          | View/Download |                    |             |    |   |      |      |
| Statuation Marksheet (*)                                           | View/Download |                    |             |    |   |      |      |
| PG Marksheet (*)                                                   | Vew/Download  |                    |             |    |   | Ø    |      |
|                                                                    |               | itema per page: 10 | 1 = 6 of 6. | 12 | 2 | 3    | 51   |

### 20. Upload all relevant documents – Once Done your profile will be considered

\* If a candidate changes any status in his/her profile the candidate has to re-upload the relevant document. The candidate changes the Social Information, Identity Card, , any education qualification Class 10, class 10+2 , Diploma, Bachelor, PG detail

- 1. The candidate has to select the dashboard to go the dashboard page
- 2. For any Query and Complaint

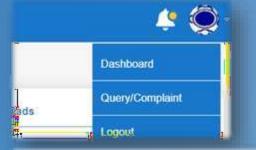

3. Logout from portal

| RD-0491 - 2024 - Nirman Sahayak                     | Initiated          | 0           |       | E.     | 1        |
|-----------------------------------------------------|--------------------|-------------|-------|--------|----------|
| B DLSC: MALDAH                                      | (The second second | Application |       |        | Delete   |
| <ul> <li>Application SLNo:</li> </ul>               |                    | Athicaton   | Exams | Status | Applicat |
| <ul> <li>Application Status: In Progress</li> </ul> |                    |             |       |        |          |
| Initiated Date:                                     |                    |             |       |        |          |

#### Details of Application Can be viewed in the dashboard

- 1. Application Details
- 2. Exams
- 3. Status
- 4. Delete Application

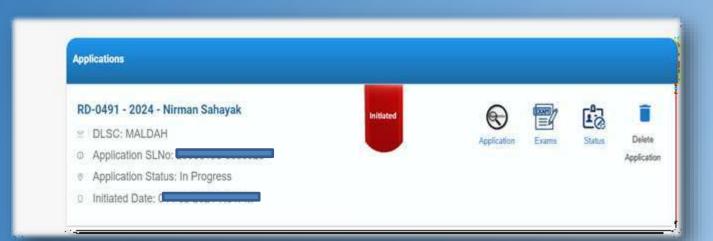

Application - Click here to edit the initiated applications

Exams- Details of date for MCQ/ Interview can be checked

Status- Present milestone status of the recruitment for the particular post can be viewed

Delete Application- If the candidate wants to delete any initiated application the candidate can click on this button. The button will be disabled after submission of the application

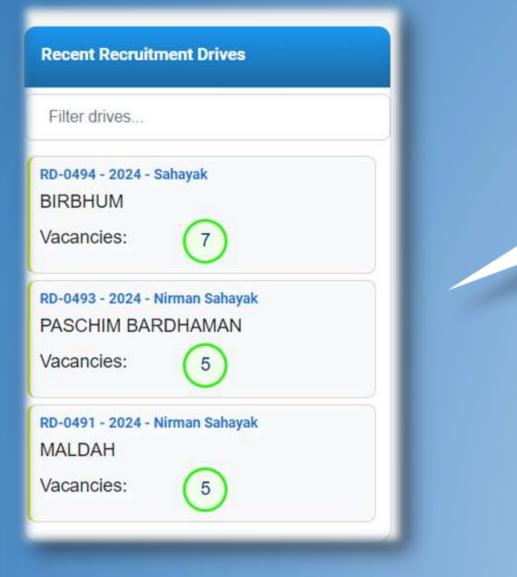

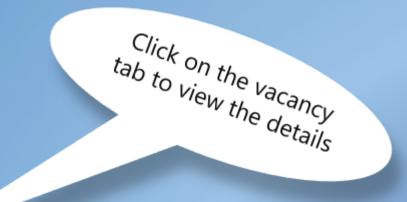

- Details regarding the drive will appear on the screen.
- Check the details and if you want to apply click on the Apply Icon

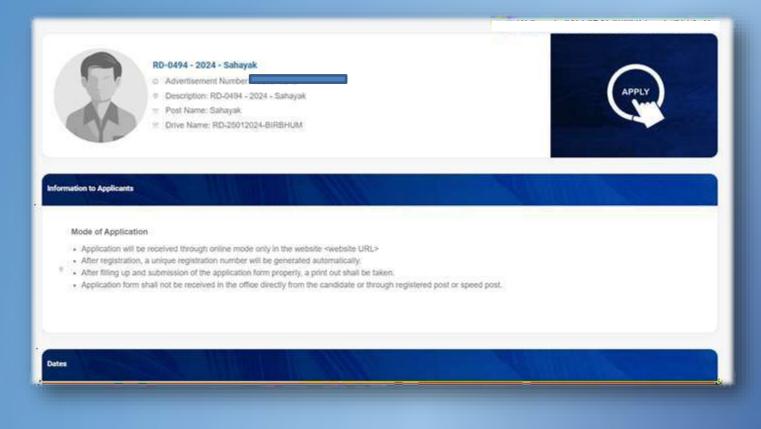

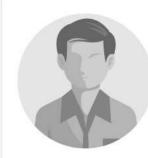

#### Nirman Sahayak

- O Advertisement Number:
- O DLSC Name: MALDAH
- Ø Description: RD-0491 2024 Nirman Sahayak
- Post Name: Nirman Sahayak
- Drive Name: PRI Recruitment 24.01.2024

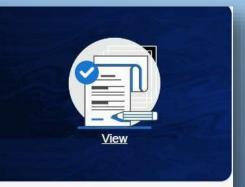

#### Information to Applicants

Sections Available

- 1. Information to Applicant
- 2. Important Dates
- 3. Disclaimers
- 4. Browser Compatibilities
- 5. Salary Structure
- 6. Instruction to candidates

| Application Additional Information Uploads Declaration                         |                                              |
|--------------------------------------------------------------------------------|----------------------------------------------|
| RD-0491 - 2024 - Nirman Sahayak<br>Post: Nirman Sahayak<br>Application SL. No: |                                              |
| Application Status:<br>Initiated Date: Application Preview & Submit            | - 1. Image of the applicant                  |
|                                                                                | 2. Application Details                       |
| Image & Signature                                                              | <ul> <li>3. Sections to be filled</li> </ul> |
| General Information                                                            |                                              |
| Communication                                                                  | 4. Application Preview &                     |
| Social Information                                                             | Submit                                       |
|                                                                                |                                              |
| Red colour means the section is incomplete                                     |                                              |
| Green colour means the section is complete                                     |                                              |

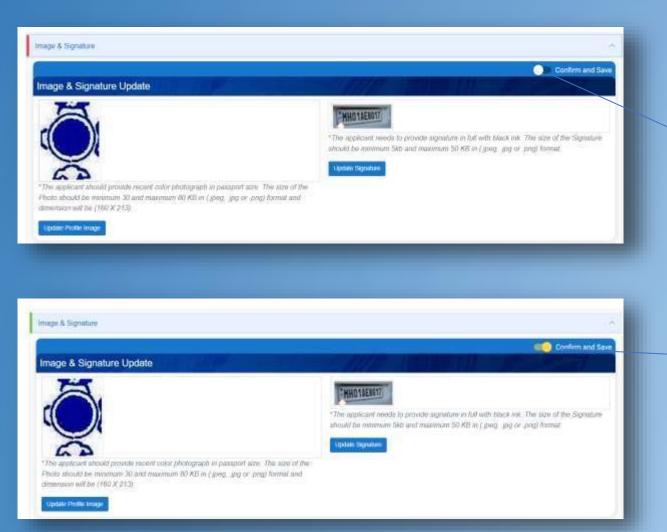

Click on the toggle button to confirm and Save

The color will change from Red to green After confirm and Save.

After Confirm and Save the Section edit option will be disabled

| inage & Signature       | ** |
|-------------------------|----|
|                         |    |
| General Information     | ¥. |
| Communication           |    |
| Social information      |    |
| identity Gard           |    |
| Family internation      |    |
| PermanentAddress        |    |
| Communication Address   |    |
| Class 10 Exam Details   |    |
| Class 10+2 Exem Details | -  |
| Dplome Exem Details     |    |
| Mentonous Sports Person | ~  |
| Ex-Servicemen           | ~  |
| Languages Known         |    |
|                         |    |
|                         |    |

|                                                                      |                  |                | Confirm and S |
|----------------------------------------------------------------------|------------------|----------------|---------------|
| of Documents                                                         |                  | يم الزارات إكر |               |
| DOCUMENT                                                             | MAGE             |                | ACTION        |
| Identity Proof - PAN (*)                                             | Mane-Dimensional |                | Ø             |
| Classe 10 Admit Cardi Age Mentioned Classe VIII pass cardificate (*) | VeseDreeniced    |                | Ø             |
| EWS Cantilonia (*)                                                   | Vew Deserved     |                |               |
| Optoria Marksheet (*)                                                | WawDewriteat     |                |               |

All Sections are when confirmed and save the colour will be changed to green

| Declaration ②                                                                                                    |              |
|----------------------------------------------------------------------------------------------------|--------------|
| Continue and Save                                                                                                    |              |
| Declaration<br>I solemnly declare to the best of my knowledge and belief that the information given in the form is correct and complete. If it is found at any stage of selection process<br>that the information given by me is false, I will be liable for rejection of the application form at any stage.<br>I have also reverified all documents uploaded and found ok.<br>Place : | 1. C<br>ente |
|                                                                                                    |              |
| DECLARATION DETAILS X                                                                                                    | 2. E         |
| Location*:                                                                                                    | the          |
| 0                                                                                                    | the          |
| I solemnly declare to the best of my knowledge and belief that the information given in the form is correct and complete. If it is found at any stage of selection<br>process that the information given by me is faise, I will be liable for rejection of the application form at any stage.<br>I have also reverified all documents uploaded and found ok.                           |              |
| I agrée"                                                                                                    |              |
| eclaration @                                                                                                    |              |
| activation Q                                                                                                    |              |
| Confirm and Save                                                                                                    | 3.           |
| Declaration<br>I solemnly declare to the best of my knowledge and belief that the information given in the form is correct and complete. If it is found at any stage of selection process<br>that the information given by me is false, I will be liable for rejection of the application form at any stage.<br>I have also reverified all documents uploaded and found ok.            | the          |
| Place :                                                                                                    |              |

1. Click on the edit button to enter the Declaration

2. Enter Location and click on the checkbox "I Agree"

3. Once update location & check box then click on confirm & save

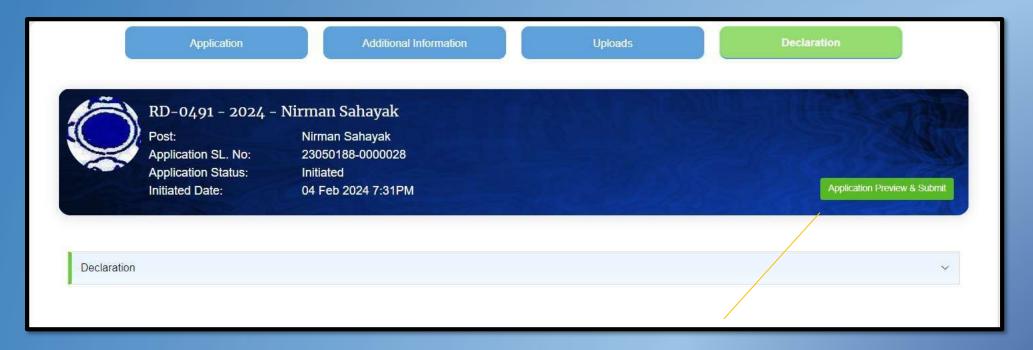

#### **Click on Application Preview and Submit**

| APPLICATION PREVIEW<br>RD-0491<br>Post<br>DLSC Name<br>Application S<br>Application S<br>Installed Data                          | SL Nos<br>Nos<br>Status |                                                                   |     | ×                  |                                |
|----------------------------------------------------------------------------------------------------|-------------------------|-------------------------------------------------------------------|-----|--------------------|--------------------------------|
| General Information Details<br>First Name<br>Lest Name<br>Gander<br>Blood Group<br>Computer Uterate<br>Communication Information | - No                    | Middle Name<br>DOB<br>Maritel Status<br>Nationality<br>Aadhaar No |     |                    | Click on<br>Submit Application |
| Noble<br>Social Information Details                                                                                              |                         | Email                                                             |     |                    |                                |
| Reigion<br>Identity Information Details                                                                                          | Hinduesm                | Social Category                                                   | EWS |                    |                                |
| ID Card Type                                                                                                    | PAN                     | Card Number                                                       |     | Submit Application |                                |

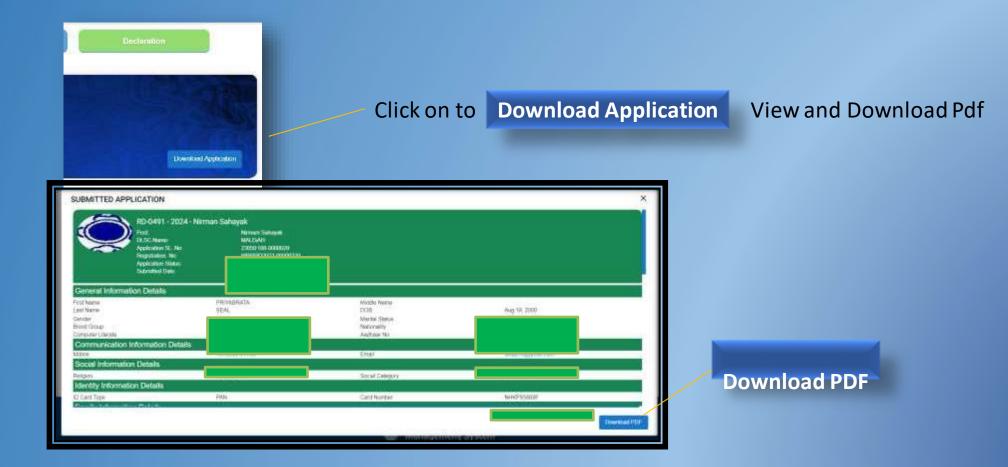

### **Contact Us**

|                      |                                                                        | Contact us                      |                      |    |
|----------------------|------------------------------------------------------------------------|---------------------------------|----------------------|----|
| Joint Add<br>HC7,Set | tion:<br>ministrative Building,7th floor,Block-<br>ctor-III,Pin-700106 | Your Name<br>Subject<br>Message | Your Email           |    |
|                      |                                                                        | 014                             | ¥QQ∑<br>Send Message | 1. |
|                      |                                                                        |                                 |                      |    |

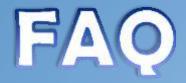

#### **Frequently Asked Questions**

#### How do I apply for a job at wbprms?

if you have not yet created your profile in our portal, please go to Register now and Register yourself. Then Login to this portal with your credentials. On Login You will land in Dashboard Page. First Go To Edit Profile. Try to Fill up all relevant block in Profile Page. Also Upload All relevant Documents (Scanned Copy) and Get Ready for Vacancy Notification. Once Vacancies notified select respective posts you want to apply for from the right hand block, click on Apply button. Read Carefully the How to Apply Document carefully before Applying to any post

Admin (Admin) on Feb 2, 2024

|      | I am already registered as a user - How can I apply for a Job? | ~   |  |
|------|----------------------------------------------------------------|-----|--|
|      | How can I know about the job details                           | ~   |  |
|      | What Kind of Exams I need to Give                              | ~   |  |
|      | How can I know about the results?                              | ×   |  |
|      | Do you have any guidelines for my application?                 | Ŷ   |  |
| 12.3 |                                                                | T I |  |
|      |                                                                |     |  |

### **Notice Board/ Advertisement**

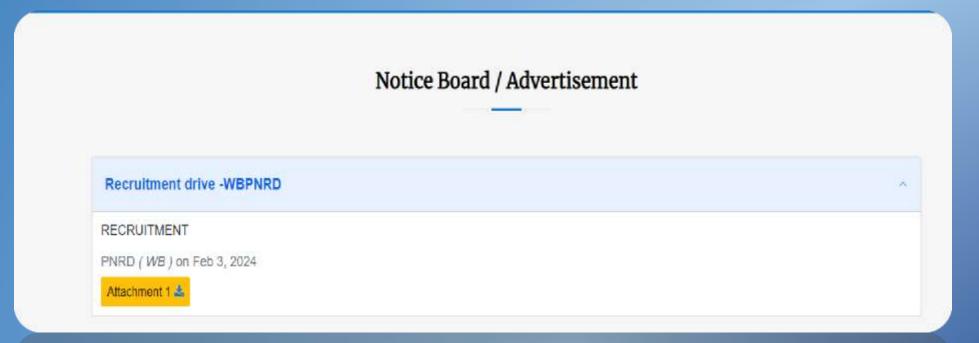

### List of Post

| List of Post                                                                                                    |   |
|----------------------------------------------------------------------------------------------------|---|
| Recutive Assistant at Gram Panchayat                                                                                 | · |
| ecutive Assistant at Gram Panchayat, Employment Type: Regular<br>min <i>( Admin )</i> on Feb 2, 2024<br>tachment 1 📤 |   |
| am Panchayat Karmee                                                                                                  | ~ |
| rman Sahayak at Gram Panchayat                                                                                       | ~ |
| ahayak at Gram Panchayat                                                                                             | × |
| cretary at Gram Panchayat                                                                                            | × |
| ccounts Clerk at Panchayat Samity                                                                                    | ~ |

AC CONTRACTOR BUILDING SOUTH

### Video Gallery

#### For different video manual

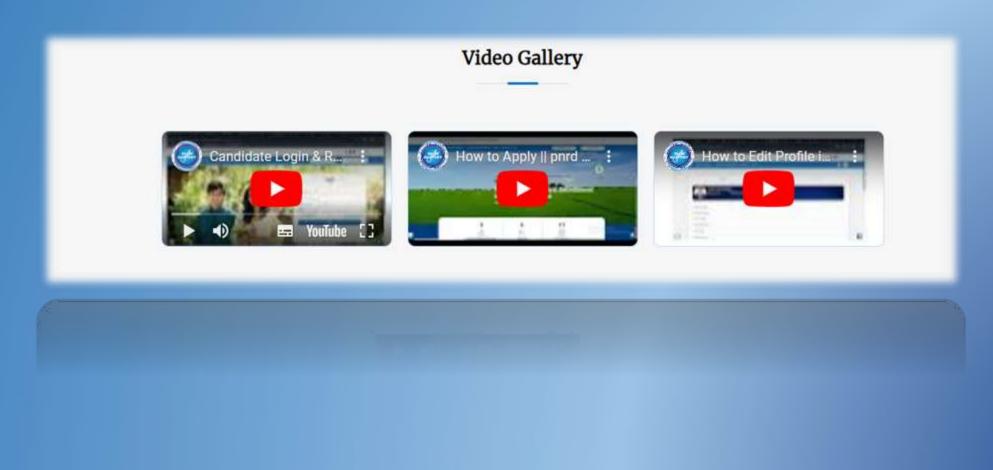